# **PageSpeed Insights**

#### **Mobile**

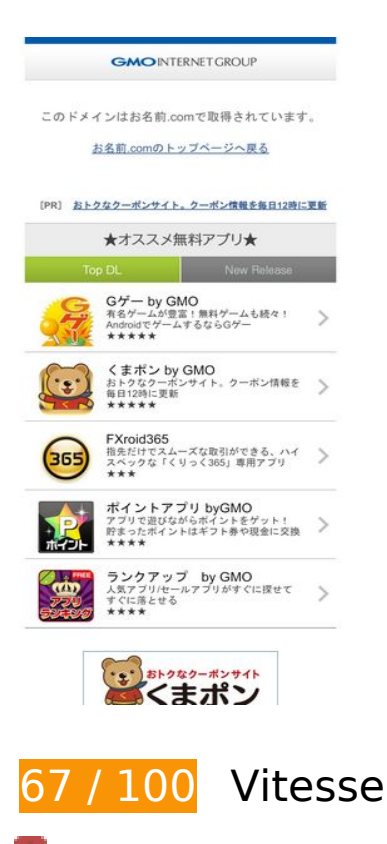

 **À corriger :** 

## **Exploiter la mise en cache du navigateur**

Si vous définissez une date d'expiration ou une durée de validité maximale pour les ressources statiques dans les en-têtes HTTP, vous indiquez au navigateur d'aller chercher les ressources déjà téléchargées sur le disque local plutôt que sur le réseau.

[Exploitez la mise en cache du navigateur](https://sitedesk.net/redirect.php?url=https%3A%2F%2Fdevelopers.google.com%2Fspeed%2Fdocs%2Finsights%2FLeverageBrowserCaching) pour les ressources suivantes pouvant être mises en cache :

- http://www-mcafee-com-activate.com/common/js/jquery.js (délai d'expiration non spécifié)
- http://www-mcafee-com-activate.com/common/js/script.js (délai d'expiration non spécifié)
- http://www-mcafee-com-activate.com/images/arrow.gif (délai d'expiration non spécifié)
- http://www-mcafee-com-activate.com/images/easyAppli.png (délai d'expiration non spécifié)
- http://www-mcafee-com-activate.com/images/header\_Bg.gif (délai d'expiration non spécifié)

- http://www-mcafee-com-activate.com/images/icon-fxroid365.jpg (délai d'expiration non spécifié)
- http://www-mcafee-com-activate.com/images/icon\_g\_gee.jpg (délai d'expiration non spécifié)
- http://www-mcafee-com-activate.com/images/icon\_kumapon.jpg (délai d'expiration non spécifié)
- http://www-mcafee-com-activate.com/images/kumapon logo.gif (délai d'expiration non spécifié)
- http://www-mcafee-com-activate.com/images/logo\_GMO.png (délai d'expiration non spécifié)
- http://www-mcafee-com-activate.com/images/osusume\_appli.png (délai d'expiration non spécifié)
- http://www-mcafee-com-activate.com/images/rankUp.png (délai d'expiration non spécifié)
- http://www-mcafee-com-activate.com/images/tab0\_bg\_on.gif (délai d'expiration non spécifié)
- http://www-mcafee-com-activate.com/images/tab1\_bg\_off.gif (délai d'expiration non spécifié)
- http://www-mcafee-com-activate.com/this.css (délai d'expiration non spécifié)
- http://apis.google.com/js/plusone.js (30 minutes)
- http://www.google-analytics.com/ga.js (2 heures)

## **Éliminer les codes JavaScript et CSS qui bloquent l'affichage du contenu au-dessus de la ligne de flottaison**

Votre page contient 2 ressources de script et 1 ressources CSS qui bloquent l'affichage de votre page, et donc le retardent.

Environ 8 % du contenu situé au-dessus de la ligne de flottaison sur votre page a pu être affiché sans attendre le chargement des ressources ci-dessous. Essayez de différer le chargement des ressources qui bloquent l'affichage, de les charger de manière asynchrone ou d'intégrer les parties essentielles de ces ressources directement dans le code HTML.

[Supprimez les ressources JavaScript qui bloquent l'affichage](https://sitedesk.net/redirect.php?url=https%3A%2F%2Fdevelopers.google.com%2Fspeed%2Fdocs%2Finsights%2FBlockingJS) :

- http://www-mcafee-com-activate.com/common/js/jquery.js
- http://www-mcafee-com-activate.com/common/js/script.js

[Optimisez l'affichage des styles CSS](https://sitedesk.net/redirect.php?url=https%3A%2F%2Fdevelopers.google.com%2Fspeed%2Fdocs%2Finsights%2FOptimizeCSSDelivery) pour les URL suivantes :

http://www-mcafee-com-activate.com/this.css

# **À corriger éventuellement :**

#### **Autoriser la compression**

En compressant vos ressources avec "gzip" ou "deflate", vous pouvez réduire le nombre d'octets envoyés sur le réseau.

[Autorisez la compression](https://sitedesk.net/redirect.php?url=https%3A%2F%2Fdevelopers.google.com%2Fspeed%2Fdocs%2Finsights%2FEnableCompression) des ressources suivantes afin de réduire le volume de données transférées de 63,9 Ko (réduction de 66 %).

- La compression de http://www-mcafee-com-activate.com/common/js/jquery.js pourrait libérer 54,3 Ko (réduction de 65 %).
- La compression de http://www-mcafee-com-activate.com/ pourrait libérer 6,1 Ko (réduction de 71 %).
- La compression de http://www-mcafee-com-activate.com/this.css pourrait libérer 3,4 Ko (réduction de 72 %).
- La compression de http://www-mcafee-com-activate.com/common/js/script.js pourrait libérer 210 o (réduction de 58 %).

## **Réduire la taille des ressources CSS**

En compressant votre code CSS, vous pouvez libérer de nombreux octets de données et réduire les délais de téléchargement et d'analyse.

[Réduisez la taille des ressources CSS](https://sitedesk.net/redirect.php?url=https%3A%2F%2Fdevelopers.google.com%2Fspeed%2Fdocs%2Finsights%2FMinifyResources) suivantes afin de gagner 1,3 Ko (réduction de 29 %).

Une réduction de la taille de http://www-mcafee-com-activate.com/this.css pourrait libérer 1,3 Ko (réduction de 29 %).

## **Réduire la taille des ressources HTML**

En compressant votre code HTML (y compris le code JavaScript et CSS intégré), vous pouvez libérer de nombreux octets de données et réduire les délais de téléchargement et d'analyse.

[Réduisez la taille des ressources HTML](https://sitedesk.net/redirect.php?url=https%3A%2F%2Fdevelopers.google.com%2Fspeed%2Fdocs%2Finsights%2FMinifyResources) suivantes afin de gagner 1,4 Ko (réduction de 17 %).

Une réduction de la taille de http://www-mcafee-com-activate.com/ pourrait libérer 1,4 Ko (réduction de 17 %).

# **Optimiser les images**

En choisissant un format approprié pour vos images et en les compressant, vous pouvez libérer de nombreux octets de données.

[Optimisez les images suivantes](https://sitedesk.net/redirect.php?url=https%3A%2F%2Fdevelopers.google.com%2Fspeed%2Fdocs%2Finsights%2FOptimizeImages) afin de réduire leur taille de 54,5 Ko (réduction de 68 %).

- La compression de http://www-mcafee-com-activate.com/images/icon\_kumapon.jpg pourrait libérer 25 Ko (réduction de 84 %).
- La compression de http://www-mcafee-com-activate.com/images/icon-fxroid365.jpg pourrait libérer 13,4 Ko (réduction de 76 %).
- La compression de http://www-mcafee-com-activate.com/images/icon\_g\_gee.jpg pourrait libérer 4,9 Ko (réduction de 51 %).
- La compression de http://www-mcafee-com-activate.com/images/logo\_GMO.png pourrait libérer 3,1 Ko (réduction de 35 %).
- La compression de http://www-mcafee-com-activate.com/images/tab0\_bg\_on.gif pourrait libérer 2,6 Ko (réduction de 67 %).
- La compression de http://www-mcafee-com-activate.com/images/tab1\_bg\_off.gif pourrait libérer 2 Ko (réduction de 55 %).
- La compression de http://www-mcafee-com-activate.com/images/osusume\_appli.png pourrait libérer 1,3 Ko (réduction de 35 %).
- La compression de http://www-mcafee-com-activate.com/images/header\_Bg.gif pourrait libérer 1,1 Ko (réduction de 88 %).

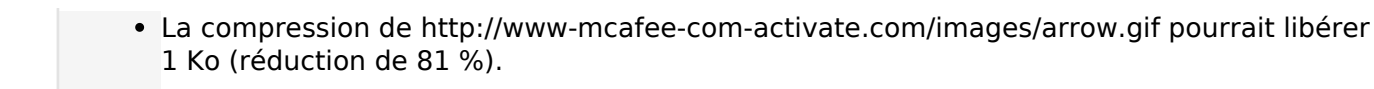

# **4 règles approuvées**

## **Éviter les redirections sur la page de destination**

Votre page ne contient pas de redirection. En savoir plus sur la [suppression des redirections sur la](https://sitedesk.net/redirect.php?url=https%3A%2F%2Fdevelopers.google.com%2Fspeed%2Fdocs%2Finsights%2FAvoidRedirects) [page de destination.](https://sitedesk.net/redirect.php?url=https%3A%2F%2Fdevelopers.google.com%2Fspeed%2Fdocs%2Finsights%2FAvoidRedirects)

## **Réduire le temps de réponse du serveur**

Votre serveur a répondu rapidement. En savoir plus sur l'[optimisation du temps de réponse du](https://sitedesk.net/redirect.php?url=https%3A%2F%2Fdevelopers.google.com%2Fspeed%2Fdocs%2Finsights%2FServer) [serveur.](https://sitedesk.net/redirect.php?url=https%3A%2F%2Fdevelopers.google.com%2Fspeed%2Fdocs%2Finsights%2FServer)

## **Réduire la taille des ressources JavaScript**

Vous avez réduit la taille de votre contenu JavaScript. En savoir plus sur la [réduction de la taille des](https://sitedesk.net/redirect.php?url=https%3A%2F%2Fdevelopers.google.com%2Fspeed%2Fdocs%2Finsights%2FMinifyResources) [ressources JavaScript](https://sitedesk.net/redirect.php?url=https%3A%2F%2Fdevelopers.google.com%2Fspeed%2Fdocs%2Finsights%2FMinifyResources).

## **Afficher en priorité le contenu visible**

Le contenu situé au-dessus de la ligne de flottaison doit s'afficher en priorité. En savoir plus sur l'[affichage du contenu prioritaire.](https://sitedesk.net/redirect.php?url=https%3A%2F%2Fdevelopers.google.com%2Fspeed%2Fdocs%2Finsights%2FPrioritizeVisibleContent)

# **88 / 100** Expérience utilisateur

 **À corriger :** 

## **Configurer la fenêtre d'affichage**

Votre page spécifie une fenêtre d'affichage pour les ordinateurs d'une largeur fixe. Utilisez une

fenêtre d'affichage réactive afin de permettre à votre page de s'afficher correctement sur tous les appareils.

[Configurer une fenêtre d'affichage](https://sitedesk.net/redirect.php?url=https%3A%2F%2Fdevelopers.google.com%2Fspeed%2Fdocs%2Finsights%2FConfigureViewport) en précisant width=device-width au lieu de width=640 permet à votre page de s'adapter à des appareils de largeurs différentes. Des opérations supplémentaires peuvent être nécessaires pour adapter le style de votre page à de plus petits écrans.

# **À corriger éventuellement :**

## **Dimensionner les éléments tactiles de manière appropriée**

Il est possible que certains des liens et des boutons présents sur votre page soient trop petits pour qu'un utilisateur puisse appuyer dessus sur un écran tactile. [Augmentez la taille de ces éléments](https://sitedesk.net/redirect.php?url=https%3A%2F%2Fdevelopers.google.com%2Fspeed%2Fdocs%2Finsights%2FSizeTapTargetsAppropriately) [tactiles](https://sitedesk.net/redirect.php?url=https%3A%2F%2Fdevelopers.google.com%2Fspeed%2Fdocs%2Finsights%2FSizeTapTargetsAppropriately) afin de proposer une meilleure expérience utilisateur.

Les éléments tactiles suivants sont proches d'autres éléments tactiles et il peut être nécessaire de les espacer davantage.

- L'élément tactile <a id="lnk0" href="javascript://" class="on">Top DL</a> est près de 1 autres éléments tactiles final.
- L'élément tactile <a id="lnk1" href="javascript://" class="">New Release</a> est près de 1 autres éléments tactiles final.

 **3 règles approuvées** 

## **Éviter les plug-ins**

Il semble que votre page n'utilise pas de plug-ins qui pourraient empêcher des plates-formes d'exploiter son contenu. [Pourquoi faut-il éviter les plug-ins ?](https://sitedesk.net/redirect.php?url=https%3A%2F%2Fdevelopers.google.com%2Fspeed%2Fdocs%2Finsights%2FAvoidPlugins)

## **Adapter la taille du contenu à la fenêtre d'affichage**

Le contenu de votre page s'affiche correctement dans la fenêtre d'affichage. En savoir plus sur

l'[adaptation du contenu à la taille de la fenêtre d'affichage](https://sitedesk.net/redirect.php?url=https%3A%2F%2Fdevelopers.google.com%2Fspeed%2Fdocs%2Finsights%2FSizeContentToViewport).

## **Utiliser des tailles de police lisibles**

Le texte de votre page est lisible. En savoir plus sur l'[utilisation de tailles de police lisibles.](https://sitedesk.net/redirect.php?url=https%3A%2F%2Fdevelopers.google.com%2Fspeed%2Fdocs%2Finsights%2FUseLegibleFontSizes)

#### **Ordinateur**

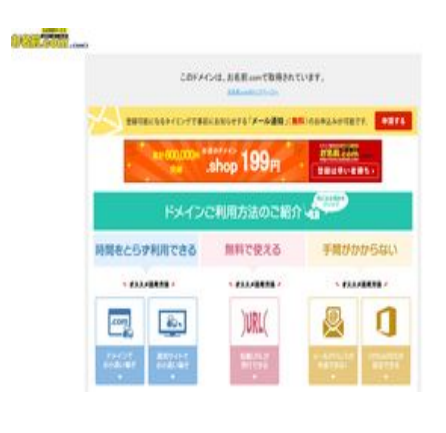

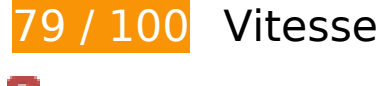

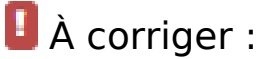

## **Éliminer les codes JavaScript et CSS qui bloquent l'affichage du contenu au-dessus de la ligne de flottaison**

Votre page contient 2 ressources CSS qui bloquent l'affichage de votre page, et donc le retardent.

Aucune partie du contenu situé au-dessus de la ligne de flottaison sur votre page n'a pu être affichée avant que le chargement des ressources suivantes n'ait été terminé. Essayez de différer le chargement des ressources qui bloquent votre page, de les charger de manière asynchrone, ou d'intégrer les parties essentielles de ces ressources directement dans le code HTML.

[Optimisez l'affichage des styles CSS](https://sitedesk.net/redirect.php?url=https%3A%2F%2Fdevelopers.google.com%2Fspeed%2Fdocs%2Finsights%2FOptimizeCSSDelivery) pour les URL suivantes :

- http://error.gmo.jp/contents/setstyle.css
- https://www.onamae.com/common/css/global\_navi.css

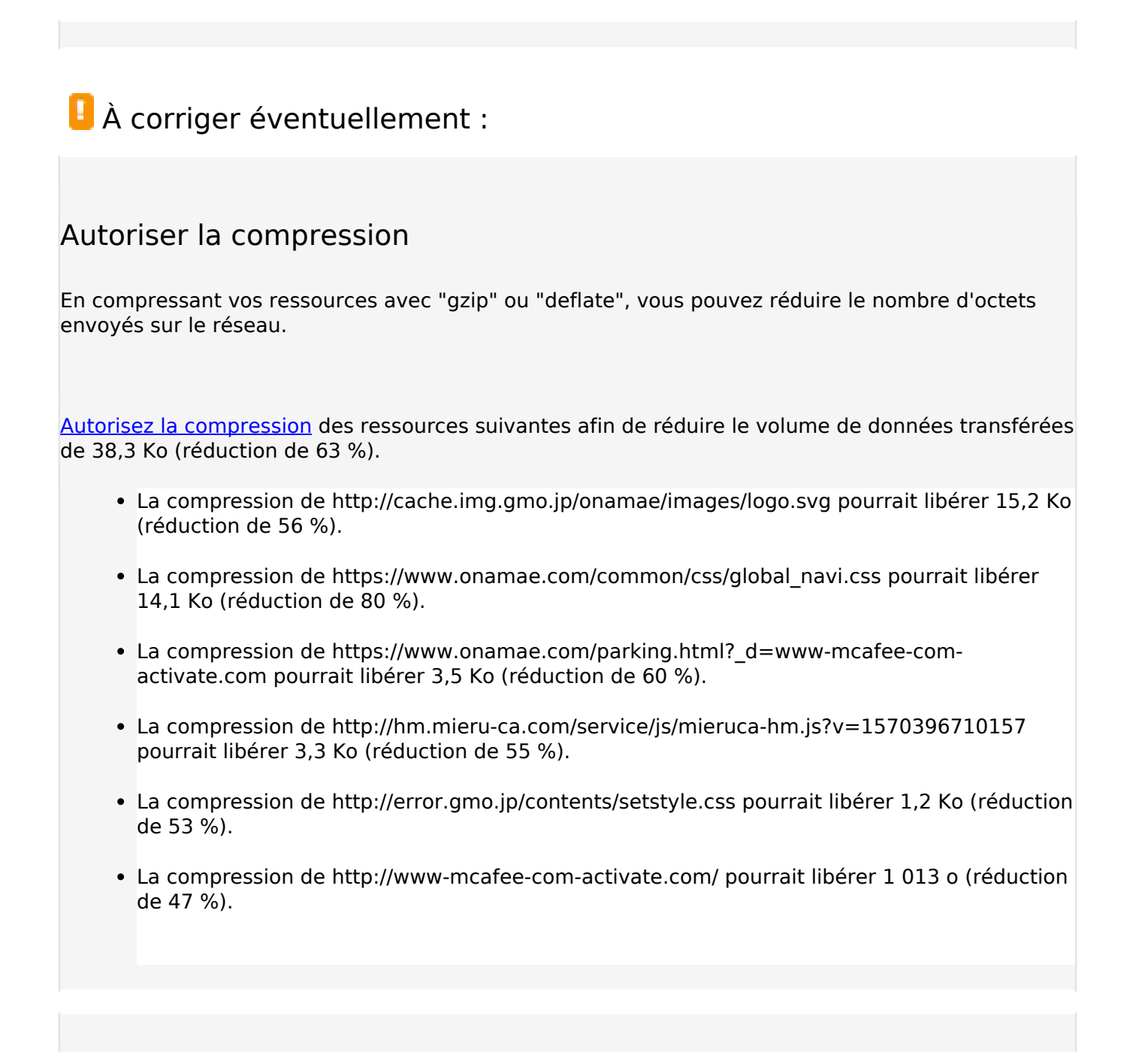

## **Exploiter la mise en cache du navigateur**

Si vous définissez une date d'expiration ou une durée de validité maximale pour les ressources statiques dans les en-têtes HTTP, vous indiquez au navigateur d'aller chercher les ressources déjà téléchargées sur le disque local plutôt que sur le réseau.

[Exploitez la mise en cache du navigateur](https://sitedesk.net/redirect.php?url=https%3A%2F%2Fdevelopers.google.com%2Fspeed%2Fdocs%2Finsights%2FLeverageBrowserCaching) pour les ressources suivantes pouvant être mises en cache :

http://cache.img.gmo.jp/onamae/images/logo.svg (délai d'expiration non spécifié)

#### **Ordinateur**

- http://error.gmo.jp/contents/setstyle.css (délai d'expiration non spécifié)
- https://cache.img.gmo.jp/onamae/images/bnr\_error\_dotshop\_bg.png (délai d'expiration non spécifié)
- https://statics.a8.net/a8sales/a8sales.js (délai d'expiration non spécifié)
- https://www.onamae.com/clever/images/mean\_btn07.gif (délai d'expiration non spécifié)
- https://www.onamae.com/common/css/global\_navi.css (délai d'expiration non spécifié)
- https://www.onamae.com/images/parking/btn01.png (délai d'expiration non spécifié)
- https://www.onamae.com/images/parking/btn02.png (délai d'expiration non spécifié)
- https://www.onamae.com/images/parking/btn03.png (délai d'expiration non spécifié)
- https://www.onamae.com/images/parking/btn06.png (délai d'expiration non spécifié)
- https://www.onamae.com/images/parking/mailorder\_bg.png (délai d'expiration non spécifié)
- https://www.onamae.com/images/parking/mailorder btn.png (délai d'expiration non spécifié)
- https://www.onamae.com/images/parking/midasi.png (délai d'expiration non spécifié)
- https://www.onamae.com/images/parking/title.png (délai d'expiration non spécifié)
- http://hm.mieru-ca.com/service/js/mieruca-hm.js?v=1570396710157 (5 secondes)
- http://www.googletagmanager.com/gtm.js?id=GTM-PXWVMT (15 minutes)
- http://www.googleadservices.com/pagead/conversion\_async.js (60 minutes)
- http://www.google-analytics.com/analytics.js (2 heures)

## **Réduire la taille des ressources CSS**

En compressant votre code CSS, vous pouvez libérer de nombreux octets de données et réduire les délais de téléchargement et d'analyse.

[Réduisez la taille des ressources CSS](https://sitedesk.net/redirect.php?url=https%3A%2F%2Fdevelopers.google.com%2Fspeed%2Fdocs%2Finsights%2FMinifyResources) suivantes afin de gagner 685 o (réduction de 31 %).

Une réduction de la taille de http://error.gmo.jp/contents/setstyle.css pourrait libérer 685 o (réduction de 31 %).

# **Réduire la taille des ressources HTML**

En compressant votre code HTML (y compris le code JavaScript et CSS intégré), vous pouvez libérer de nombreux octets de données et réduire les délais de téléchargement et d'analyse.

[Réduisez la taille des ressources HTML](https://sitedesk.net/redirect.php?url=https%3A%2F%2Fdevelopers.google.com%2Fspeed%2Fdocs%2Finsights%2FMinifyResources) suivantes afin de gagner 671 o (réduction de 12 %).

Une réduction de la taille de https://www.onamae.com/parking.html?\_d=www-mcafee-comactivate.com pourrait libérer 671 o (réduction de 12 %).

## **Réduire la taille des ressources JavaScript**

En compressant votre code JavaScript, vous pouvez libérer de nombreux octets de données et réduire les délais de téléchargement, d'analyse et d'exécution.

Réduisez la taille des ressources lavaScript suivantes afin de gagner 709 o (réduction de 11 %).

Une réduction de la taille de https://statics.a8.net/a8sales/a8sales.js pourrait libérer 709 o (réduction de 11 %) après compression.

## **Optimiser les images**

En choisissant un format approprié pour vos images et en les compressant, vous pouvez libérer de nombreux octets de données.

[Optimisez les images suivantes](https://sitedesk.net/redirect.php?url=https%3A%2F%2Fdevelopers.google.com%2Fspeed%2Fdocs%2Finsights%2FOptimizeImages) afin de réduire leur taille de 21,1 Ko (réduction de 25 %).

- La compression de https://cache.img.gmo.jp/onamae/images/bnr\_error\_dotshop\_bg.png pourrait libérer 5,8 Ko (réduction de 16 %).
- La compression de https://www.onamae.com/images/parking/title.png pourrait libérer 3,6 Ko (réduction de 35 %).
- La compression de https://www.onamae.com/images/parking/midasi.png pourrait libérer

#### **Ordinateur**

3,1 Ko (réduction de 27 %).

- La compression de https://www.onamae.com/images/parking/btn01.png pourrait libérer 2 Ko (réduction de 33 %).
- La compression de https://www.onamae.com/images/parking/btn02.png pourrait libérer 2 Ko (réduction de 35 %).
- La compression de https://www.onamae.com/images/parking/btn03.png pourrait libérer 1,9 Ko (réduction de 30 %).
- La compression de https://www.onamae.com/images/parking/btn06.png pourrait libérer 1,6 Ko (réduction de 35 %).
- La compression de https://www.onamae.com/images/parking/mailorder\_btn.png pourrait libérer 1,2 Ko (réduction de 59 %).

# **3 règles approuvées**

#### **Éviter les redirections sur la page de destination**

Votre page ne contient pas de redirection. En savoir plus sur la [suppression des redirections sur la](https://sitedesk.net/redirect.php?url=https%3A%2F%2Fdevelopers.google.com%2Fspeed%2Fdocs%2Finsights%2FAvoidRedirects) [page de destination.](https://sitedesk.net/redirect.php?url=https%3A%2F%2Fdevelopers.google.com%2Fspeed%2Fdocs%2Finsights%2FAvoidRedirects)

## **Réduire le temps de réponse du serveur**

Votre serveur a répondu rapidement. En savoir plus sur l'[optimisation du temps de réponse du](https://sitedesk.net/redirect.php?url=https%3A%2F%2Fdevelopers.google.com%2Fspeed%2Fdocs%2Finsights%2FServer) [serveur.](https://sitedesk.net/redirect.php?url=https%3A%2F%2Fdevelopers.google.com%2Fspeed%2Fdocs%2Finsights%2FServer)

#### **Afficher en priorité le contenu visible**

Le contenu situé au-dessus de la ligne de flottaison doit s'afficher en priorité. En savoir plus sur l'[affichage du contenu prioritaire.](https://sitedesk.net/redirect.php?url=https%3A%2F%2Fdevelopers.google.com%2Fspeed%2Fdocs%2Finsights%2FPrioritizeVisibleContent)